## **Webform with Saleforce (LTR,LCV,MTR)**

- [Creating the webform](#page-0-0)
	- $\bullet$  [Hidden fields creation](#page-0-1)
	- [Synchronization to Salesforce API](#page-1-0)

## <span id="page-0-0"></span>Creating the webform

When creating the webform make sure to put the corresponding **key** to your element. All informations about the key are stored in the provided PDF: **[Mapping Drupal - Salesforce.pdf](https://confluence.datawords.com/download/attachments/51319546/Mapping%20Drupal%20-%20Salesforce.pdf?version=1&modificationDate=1614607205000&api=v2)** In the column **Drupal key.**

**A** To link a new webform to an offer type like for all LTR or all LCV. A Jira ticket will be necessary **A** 

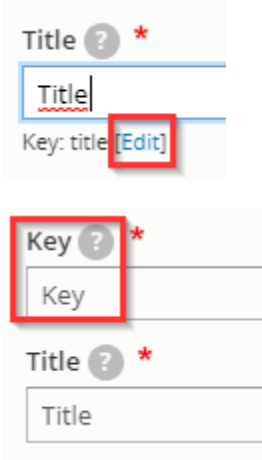

**A** Once you have saved the element you cannot edit the key anymore **A** 

## <span id="page-0-1"></span>Hidden fields creation

Some hidden elements must be created for the lead on Saleforce side.

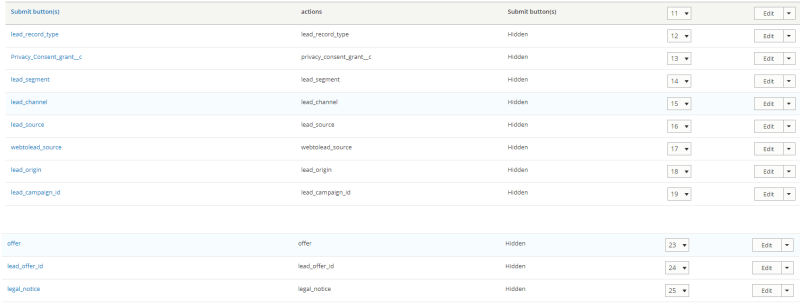

Make sure to put the good **value** to your element:

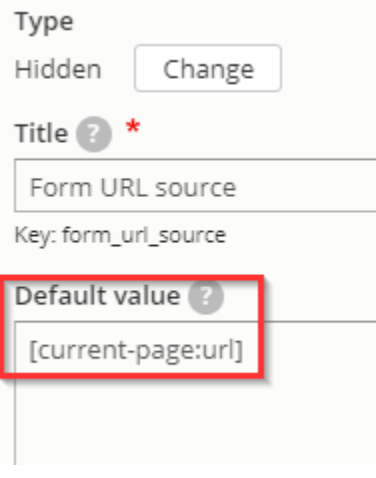

All informations about the hidden elements and values are stored in the provided PDF: **Mapping Drupal - Salesforce.pdf**

## <span id="page-1-0"></span>Synchronization to Salesforce API

**To proceed for the three forms: LTR - MTR - LCV.**

- Go on settings => Salesforce
- Enable the synchronization
- Put the lead source: Arval website
- Save

Save

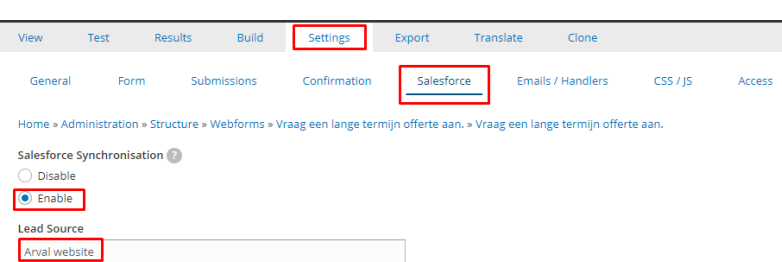